Tallinna Ülikool Informaatika Instituut

# **Veebilehtede loomise lühikursus üldhariduskooli õpilastele WYSIWYG veebitoimetaja baasil**

Bakalaureusetöö

Autor: Mihkel Savendi

Juhendaja: Andrus Rinde

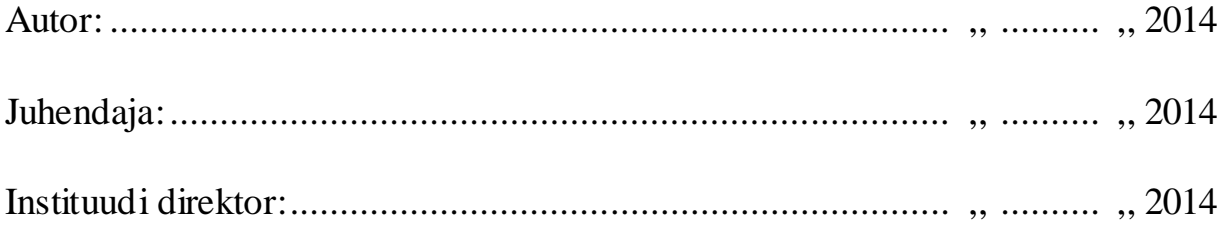

Tallinn 2014

# **Autorideklaratsioon**

Deklareerin, et käesolev bakalaureusetöö on minu töö tulemus ja seda ei ole kellegi teise poolt varem kaitsmisele esitatud. Kõik töö koostamisel kasutatud autorite tööd, olulised seisukohad, kirjandusallikatest ja mujalt pärinevad andmed on viidatud.

.............................. ....................................

(kuupäev) (autori allkiri)

# **Sisukord**

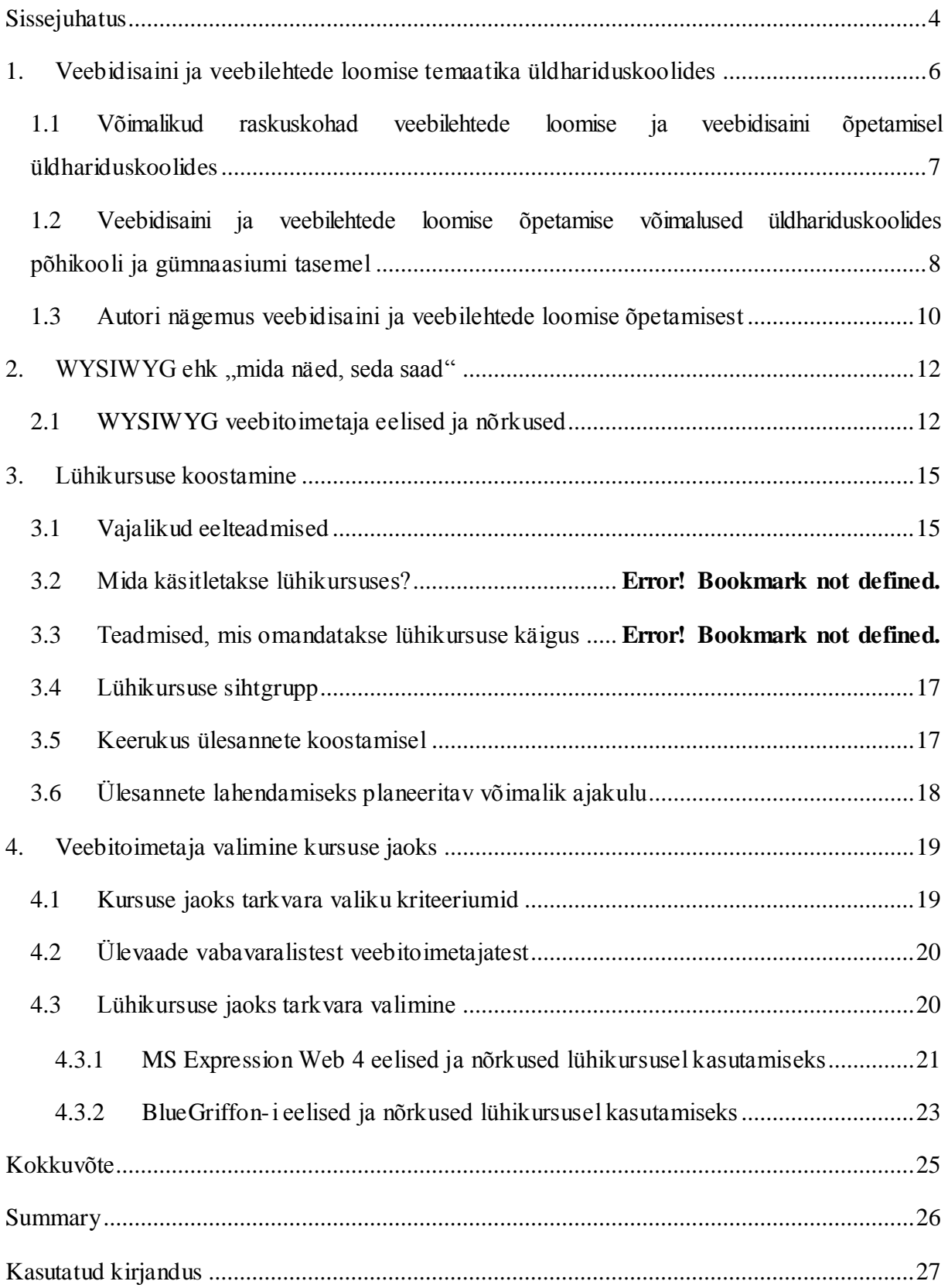

# <span id="page-3-0"></span>**Sissejuhatus**

Veebidisaini ja veebilehtede loomise osatähtsus infotehnoloogia valdkonnas aina kasvab. Veebipõhiste teenuste valik üha suureneb ning kasvab ka nende teenuste tarbijate hulk. Iga IT-valdkonna inimene puutub vähemal või suuremal määral kokku veebilehtede loomisega. Disaini tähtsus veebilehel suureneb konkurentsi kasvu tõttu ning iga veebilehe eesmärgiks on eristuda teistest, olla külastajatele atraktiivne ja leida potentsiaalseid uusi kliente

Huvi tekitamiseks tulevastes veebidisainerites või veebilehtede loojates, tuleks seda temaatikat õpetada võimalikult varakult, andes baasteadmised juba põhikoolis või gümnaasiumis. Ühtlasi võimaldaks veebilehtede loomise õpetamine populariseerida kogu IKT valdkonda noorte seas, aidates omakorda kaasa ka infoühiskonna arengule.

Eesti üldhariduskoolides ei leia veebilehtede loomine ja veebidisain praeguste riiklike õppekavade kohaselt peaaegu üldse kajastamist. Siiski leidub mõningaid koole, kus õpetakse antud teemat või sellega tihedalt seotud aineid nagu arvutigraafika. Autor leiab, et üheks võimalikuks põhjuseks, miks seda ei õpetata on asjaolu, et puuduvad tehniliselt lihtsad õppematerjalid - praegu kättesaadavad õppematerjalid on eelkõige programmeerimisest. Üldhariduskoolides kasutatavad IT õppematerjalid peaksid olema lihtsad ning sellised, mis ei kurnaks vaid innustaks.

Antud bakalaureusetöö eesmärgiks on luua üldhariduskoolidele just selline õppematerjal, mille järgi oleks lihtne õpetada ning õppida, olles samal ajal loov ja huvitav. Bakalaureusetöö raames sai loodud lühikursus veebilehtede loomisest, mis põhineb WYSIWYG (*What You See Is What You Get*) ehk "mida näed, seda saad" veebitoimetajal.

Eesmärgi saavutamiseks analüüsib autor hetkel kehtivaid riiklikke õppekavasid. Autor uurib, kas vabavaraliste WYSIWYG veebitoimetajatega on võimalik luua ilusaid, praktilisi ning valideeritavaid veebilehti nii, et ei kirjutata ühtegi rida koodi. Selleks teeb autor töö käigus läbi põhilised algajatele mõeldud koodinäited graafilises keskkonnas ning koostab nende põhjal vastava õppematerjali

Töö käigus selgitab autor, millised on koostatava kursuse vajadused tarkvara osas, millega õpetada veebilehtede loomist. Analüüsides neid vajadusi selgitab autor välja parima tarkvara kursuse jaoks.

Bakalaureusetöö tulemusena valmib lühikursus, mille abil on võimalik õpetada veebilehtede loomist graafiliste vahenditega. Lühikursuse materjalidega saab õpetada veebilehtede loomist eraldi lühikursusena või kasutada neid materjale lisaks mõnes muus aines veebilehtede loomise õpetamiseks.

Töö esimeses osas kirjeldatakse IT-d, veebilehtede loomise ja veebidisaini temaatikat üldhariduskoolides ning pakutakse välja võimalusi nende õpetamiseks. Teises osas seletab autor lahti WYSIWYG olemuse ning toob välja veebitoimetajate eelised ja nõrkused. Kolmandas osas räägib autor ülesannete loomisest, nendega seotud keerukusest, sisust ning sellest, mida peaks kursuse läbija eelnevalt teadma ja mida kursuse lõpuks oskama. Neljandas osas kirjeldab autor kursuse jaoks veebitoimetaja valimist. Loodud kursuse õppematerjalid on töö lisas.

# <span id="page-5-0"></span>**1. Veebidisaini ja veebilehtede loomise temaatika üldhariduskoolides**

Veebidisainil ja veebilehtede loomisel on märkimisväärne tähtsus IKT (Infotehnoloogia- ja kommunikatsioonitehnoloogia) valdkonnas. Selle ala spetsialistide järele on suur nõudlus ning lisaks karjäärivõimaluste avardamisele, pakuks see õpilastele ka baasteadmisi veebilehtede loomisest, kas siis era- või ärihuvides. Samas on seda võimalik integreerida ka erinevatesse õppeainetesse, nagu kunstiõpetusse, informaatikasse või isegi matemaatikasse, kuid sellegipoolest ei leia see peaaegu üldse kajastamist Eesti üldhariduskoolides. Riiklikes õppekavades pole otseselt veebidisaini ega veebilehtede loomist mainitudki, isegi mitte informaatika valikaines [\[16\]](#page-27-0). Põhjuseid võib olla mitmeid.

Eesti riiklik õppekava (RÕK) ei kohusta koole õpetama informaatikat põhikoolis ega ka gümnaasiumis, rääkimata siis veebidisainist või veebilehtede loomisest. Alates "Põhikooli riikliku õppekava" määruse loomisest 2011. aastal on informaatika olnud üks valikainetest, samas on seda õpetatud paljudes koolides ka varem [\[18](#page-27-1)]. Seda seetõttu, et varasem "Põhikooli ja gümnaasiumi riikliku õppekava" määrus võimaldas ka põhikoolidel koostada oma valikainete ja -kursuste kavad ning koolil oli õigus õpetada informaatikat eraldi õppeainena [\[14\]](#page-27-2). Gümnaasiumis sellist ainet nagu informaatika pole, kuid on erinevaid IKT valdkonda kuuluvaid valikkursusi, näiteks rakenduste loomise ja programmeerimise aluste kursus ning arvuti kasutamine uurimustöös [\[5\].](#page-26-1) Samas on gümnaasiumidel suurem vabadus oma valikkursuste korraldamisel.

"Gümnaasiumi riikliku õppekava" määrus paragrahv 11 lõige 6 sätestab: "Gümnaasium võimaldab lisaks lõikes 4 nimetatud valikkursustele vähemalt 11 kursuse mahus valikkursusi, mis arvestavad kooli omapära ja piirkondlikku eripära. Nimetatud valikkursuste hulgas võivad olla nii riiklikus õppekavas kirjeldatud valikkursused kui ka kooli õppekavast tulenevad valikkursused. Nende valikkursuste õpe tuleb korraldada vähemalt 12 soovija olemasolul" [[5\].](#page-26-1) Sellest tulenevalt pakuvad paljud koolid valikkursusi, mida nende pedagoogid on võimelised õpetama. See on ka üheks põhiliseks põhjuseks, miks mõnes koolis õpetatakse arvutigraafikat, veebidisaini või veebilehte loomist ning teises koolis seda ei tehta, kuna puuduvad vastavad õpetajad.

Koolides, kus õpetatakse arvutigraafikat, veebidisaini või veebilehtede loomist kasutatakse tavaliselt vabavaralisi vahendeid ning õpetajateks on enamasti kooli informaatika või kunstiõpetuse õpetajad.

# <span id="page-6-0"></span>**1.1 Võimalikud raskuskohadveebilehtede loomise ja veebidisaini õpetamisel üldhariduskoolides**

Autori arvates on üldhariduskoolidel kolm põhilist raskuskohta veebilehtede loomise ja veebidisaini õpetamise osas, mis tihti kehtivad ka teiste IKT ainete või kursuste kohta.

- Esimene neist on vajaliku inimese puudumine, kes valdaks antud teemat ja oskaks seda ka õpetada.
- Teiseks on vastavate õppematerjalide puudumine.
- Kolmandaks võib olla vajaliku riistvara puudumine. Järgnevas peatükis leiab autor neile probleemidele võimalikud lahendused.

Veebilehtede loomise ja veebidisaini õpetamise jaoks vastava pedagoogi leidmist lihtsustab "Põhikooli- ja gümnaasiumiseadus". "Põhikooli- ja gümnaasiumiseaduse" § 74. lõike 7 kohaselt saab direktori poolt korraldatud konkursi korral täita vaba ametikoha tähtajalise lepinguga, kuni üks aasta, ka keskharidusega isikuga, kui konkursi korras ei leita vastava ametikoha kvalifikatsiooninõuetele vastavat õpetajat [[15\],](#page-27-3) nõuded sätestatakse määruses "Direktori, õppealajuhataja, õpetajate ja tugispetsialistide kvalifikatsiooninõuded" [\[2\]](#page-26-2).See tähendab, et koolil on võimalik palgata kursust õpetama spetsialist, kellel puudub formaalne kvalifikatsioon.. Samas on võimalik ka olemasolevatel õpetajatel juhendada veebilehtede loomist või veebidisaini, kui on olemas vastavad õppematerjalid. Sellisel juhul puudub koolil vajadus uue inimese palkamise järele ning koolil ei tekiks lisakulutusi.

Lisaks pedagoogi leidmisele tuleb kokku panna ka vastav kursus. Samal eesmärgil kirjutaski autor oma bakalaureusetöö - soov pakkuda abi pedagoogidele sobiva kursuse koostamisel. Ülesandeid võivad kasutada ka teiste ainete õpetajad selleks, et õpilastele tutvustada veebilehtede loomist ühel kõige lihtsamal viisil, milleks on veebilehtede loomine WYSIWYG veebitoimetaja abil.

Riist- ja tarkvara nõuete tõttu ei pea kindlasti veebidisaini ja veebilehtede loomise õpetus ära jääma. Tänu vabavaralistele vahenditele peaks kõigil koolidel olema tehnilised võimalused veebidisaini ja veebilehtede loomise õpetamise jaoks. Vabavaraliste vahendite soetamine ei too koolidele kaasa lisakulutusi ning samuti on vabavaraliste vahendite miinimumnõuded riistvarale tihi madalamad võrreldes kommertstarkvaraga. See võimaldab kaasaegsete vahenditega õpetamist ka vananenud arvutiklassides.

# <span id="page-7-0"></span>**1.2 Veebidisaini ja veebilehtede loomise õpetamise võimalused üldhariduskoolidespõhikooli ja gümnaasiumi tasemel**

Veebidisaini ja veebilehtede loomise oskus on tänapäeval väga vajalik ning selle olulisus aina kasvab. Seetõttu tuleks anda vastavad baasteadmised võimalikult varakult järgides, et õpetatav oleks õpilaste jaoks lihtne ja huvitav.

Praeguste õppekavade kohaselt on veebidisaini ja veebilehtede loomise õpetamiseks gümnaasiumis kaks valikut, kas põimida need teistesse ainetesse või luua eraldi valikkursus. Põhikoolis pole praeguse õppekava kohaselt võimalik luua eraldi valikkursust veebilehtede loomisest või veebidisainist. Põhikoolis saaks veebidisaini põimida kunstiõpetusse ja veebilehtede loomise informaatika valikainesse. Samas juba ainuüksi veebilehte disainides valmibki staatiline veebileht, seda küll ainult oma välimuselt. Selleks, et taoline veebileht töötaks nagu tavapärane veebileht, tuleks see integreerida veebilehtede loomise õpetusega , mille käigus luuakse lehele vajalik programmikood. Viimast saaks käsitleda näiteks informaatika valikaines, soovitatavalt läbi graafiliste vahendite.

Veebidisaini oleks suhteliselt lihtne põimida kunstiõpetusega juba seetõttu, et nii põhikooli kui ka gümnaasiumi RÕK-i kuuendas lisas "Kunstiained" on ettenähtud digitaalse tehnoloogia kasutamine. Täpsemalt, põhikooli kunstiõpetuse III kooliastme (7. – 9. klass) õppesisus on ettenähtud digitaalsete tehnoloogiate kasutamine loovtöödes (foto, video, animatsioon, digitaalgraafika) ning teksti ja pildi koosmõju graafilises disainis [\[17\].](#page-27-4) Oma olemuselt võikski see katta nii veebidisaini teooriat kui ka praktilist osa, sest veebileht ongi tihti oma välimuselt piltide ja tekstide kogum.

Gümnaasiumi astmes on kunstiaine õppesisus disaini rohkem käsitletud kui põhikoolis ning seetõttu leidub seal hulgaliselt veebidisaini toetavaid teemasid, nagu graafiline disain ning meedia tarbija kui mõjutaja ja mõjutatav. Loominguliste ja uurimuslike projektide all on ära toodud ka pildi ja teksti koosmõjud, milleks võib olla graafiline kujundus, logo või kirjakujundus, mis kõik on iseenesest ka osa veebilehest ja veebidisainist. Samuti on mainitud probleemilahenduslikud disainiülesanded (mudel, joonis, eksperiment materjalidega jne), mis

võiks autori arvates olla ka veebilehe praktiline kujundus, kus õpilased leiaksid parima vajadustele vastava disaini [\[4\]](#page-26-3).

Autor leiab, et kui kunstiõpetuse õppekavas on mõned elemendid veebidisainist juba sees, siis võiks neid ka käsitleda veebidisainina kunstiõpetuses - arendab õpilaste loovust vägagi praktilisest ja eluks vajalikust küljest. Arvestades tundide arvu piirangut ja kunstiõpetuses läbitavat suurt mahtu, ei leia autor, et lisaks veebidisainile oleks võimalik mahutada sinna sisse ka veebilehtede loomise õpetus. Seega tuleks seda käsitleda mõnes muus aines nagu informaatikas või mõnes teises IKT aines.

Põhikooli RÕK lisa valikaine "Informaatika" veebilehtede loomist kui läbivat teemat ei käsitle. Küll propageeritakse veebipõhiste õpikeskkondade kasutamist, tehtud tööde üleslaadimist, esitluste läbiviimist, mille käigus õpilane loob endale isikliku e-portfoolio [\[16\]](#page-27-0). Autori arvates võiksid õpilased luua endale õppetöö käigus ka isikliku veebilehe, mida õpilased saaksid kasutada esitluste läbiviimiseks või mõnel muul moel õppetööd toetavaks tegevuseks. Kuid selleks tuleks veebilehtede loomine selgelt välja tuua põhikooli riiklikus õppekavas informaatika osas, mis eeldab informaatika valikainet puudutava määruse muutmist. See muidugi ei tähenda, et seda ei võiks õpetaja soovi korral käsitleda mõnes muus aines.

Tänu Tiigrihüppe Sihtasutuse programmi Progetiiger raames loodud õppematerjalidele saavad 1.-12. klassi õpilased tutvust teha programmeerimisega, veebirakenduste ning veebilehtede loomisega. Hariduse Infotehnoloogia Sihtasutuse ehk HITSA Innovatsioonikeskuse (varasemalt, Tiigrihüppe Sihtasutus) õppematerjalide alt võib leida veebilehtede loomise ja disaini kursuse III ja IV kooliastme jaoks, mille on koostanud Merike Hein, võimaldades seda õpetada varasemates kooliastmetes [\[6\]](#page-26-4). Samas leiab autor, et need õppematerjalid on liiga keerulised III kooliastme õpilaste jaoks, kuna nende õppematerjalide järgi luuakse veebilehti läbi programmeerimise, mis ei pruugi liigse keerukuse tõttu õpilastes IKT vastu huvi äratada. Autori arvates oleks õpilastel kasulikum alustada veebilehtede loomist läbi graafiliste vahendite ning seejärel liikuda edasi programmeerimise juurde.

Gümnaasiumis on olukord veebilehtede loomise osas parem, mis tuleneb paljuski gümnaasiumide vabadusest koostada valikkursusi. Mõnes koolis ei õpetata otseselt veebilehtede loomist, kuid õpetatakse sellega tihedalt seotud ainet nagu meedia-arvutigraafika Tallinna Arte Gümnaasiumis, mille sisse oleks lihtne põimida elemente veebilehtede loomisest [\[13\].](#page-26-5) Teistes koolides, nagu Tartu Jaan Poska Gümnaasiumis, on eraldi

veebilehtede loomist käsitlev kursus. Tartu Jaan Poska Gümnaasiumis on selleks veebidisaini valikkursus, mis põhineb HITSA Innovatsioonikeskuse õppematerjalidel ning mille raames käsitletakse ka veebilehtede loomist [\[9\]](#page-26-6).

# <span id="page-9-0"></span>**1.3 Autori nägemus veebidisaini ja veebilehtede loomise õpetamisest**

Teistesse ainetesse põimimise tulemusena näeks autor veebidisaini ja veebilehtede loomise õpetamist ette sellisena, et kunstiõpetuses tehakse valmis kavand tulevasest veebilehest nii, et seda oleks hiljem võimalik kasutada veebilehe loomisel. Kavand võib olla ka paberil kujundatud, kui on hiljem võimalik see mõnes graafikatöötlusprogrammis valmis teha, parimal juhul võiks seda teha arvutigraafika tunnis.

Vastavas aines, kus juba õpetatakse või on võimalik õpetada veebilehtede loomist, tuleks loodud kavand üles seada ning panna see toimima kui üks terviklik veebileht. Seda kõike tuleks teha võimalikult lihtsalt, et õpilastel tekiks huvi IKT ja veebilehtede loomise vastu. Siinkohal leiab autor, et kõige lihtsam viis alustada veebilehtede loomisega on kasutada selleks graafilisi WYSIWYG veebitoimetajaid ning võimalusel vältida üldse koodi kirjutamist.

Veebilehtede loomist võiks õpetada ka täiesti eraldi valikkursusena gümnaasiumis, sarnaselt Tartu Jaan Poska Gümnaasiumile. Seni kuni pole võimalik anda eraldi kursust veebilehtede loomisest, võiks seda käsitleda kunstiõpetuses või mõnes muus veebilehtede loomist toetavas aines. Seda võiks uurida vähemalt kahe-kolme tunni ulatuses, mis annaks õpilastele mingisugusegi ettekujutuse sellest, kuidas veebilehti koostatakse. Eraldi kursusena gümnaasiumis võiks veebilehtede loomist käsitleda juba põhjalikumalt, kui selles töös on kirjeldatud, kuid sissejuhatuseks oleks mõistlik seda siiski lähemalt uurida. Iseseisva kursuse puhul ei peaks veebilehtede disaini niivõrd põhjalikult käsitlema, kui seda oleks võimalik juba eelnevalt teha kunstiõpetuse või arvutigraafika tunnis. Keskendudes rohkem veebilehtede ülesehitamisele algul graafiliste vahendite abil ning seejärel koodikirjutamisega.

Veebidisaini käsitlemine kunstiõpetuses annaks nii praktilisi kui ka teoreetilisi teadmisi veebidisaini osas, võimaldades õpilastel end sedasi virtuaalmaailmas paremini väljendada. Esmane tutvus veebilehtede loomisega tuleks teha juba põhikooli informaatika tunnis. Gümnaasiumides võiks olla ka eraldi 35 tunnine (RÕK min) veebilehtede loomise valikkursus [\[5\]](#page-26-1), mis keskenduks rohkem veebilehtede loomisele, vähem disainile.

Autori arvates peaksid õpilased saama algteadmised veebist põhikoolis ning gümnaasiumis seda juba veidi põhjalikumalt käsitlema. Niisugune ülesehitus annaks üldhariduskooli õpilastele ettekujutuse, mida kujutab endast veebilehtede loomine ning laiemalt IKT valdkond, võimaldades neil paremini teha edasisi karjääri või haridustee valikuid. Autori väidet toetab ka "Gümnaasiumi riikliku õppekava" määruse paragrahv 3 lõige 2, mis sätestab et, gümnaasiumi õpetuse ja kasvatuse põhitaotluseks on see, et õpilased leiaksid endale huvi ja võimetekohase tegevusvaldkonna, millega siduda enda edasine haridustee [\[5\]](#page-26-1).

# <span id="page-11-0"></span>**2. WYSIWYG ehk "mida näed, seda saad"**

"WYSIWYG tuleneb ingliskeelsest fraasist "*What You See Is What You Get*" ehk eesti keeles "mida näed, seda saad". See tähendab, et dokument näeb pärast printimist või veebi ülespanemist täpselt samasugune välja, nagu see oli arvuti ekraanil [\[24\]](#page-27-5). WYSIWYG alla kuuluvad ka levinud tekstitöötlusprogrammid nagu MS Word ja LibreOffice, samuti ka erinevad esitlusprogrammid.

Antud töö kontekstis tähendab see seda, et veebilehe loomine käib graafiliselt ning eelnevalt pole vaja koodi kirjutada. Toimingud, mis on tehtud disainivaates, kajastuvad brauseris veebilehte kuvades täpselt nii nagu need olid kuvatud disainivaates. Seega , mida teed, seda näed ja seda ka saad".

Veebitoimetajate puhul tähendab WYSIWYG, et disainivaates tehtud muudatustele genereeritakse muudatusi kajastav kood HTML-is (*HyperText Markup Language*) ehk hüpertekst-märgistuskeeles ja/või CSS-is (*Cascading Style Sheets*) ehk kaskaadlaadistikus. Sellisteks muudatusteks võivad olla kujunduse vormindamine, toimingud sisu elementidega jms. Vastav genereeritud kood peaks hiljem veebibrauseris välja nägema samasugune nagu see oli veebitoimetaja disaini keskkonnas. Koodis tehtud muudatused kuvatakse jälle disainivaates. Mõned WYSIWYG veebitoimetajad ei toeta disainivaates muudatuste tegemist, selle asemel kuvavad nad reaalajas koodis tehtud muudatusi eelvaates, nagu Aptana Studio või CoffeeCup HTML Edior. Antud töö puudutab neid WYSIWYG veebitoimetajaid, mis võimaldavad teha muudatusi disainivaates.

#### <span id="page-11-1"></span>**2.1 WYSIWYG veebitoimetaja eelised ja nõrkused**

Kuigi on olemas laias valikus WYSIWYG veebitoimetajaid, siis leidub ka neid, kes eelistavad WYSIWYG veebitoimetajatele programmeerimist. Siin on ära toodud mõned WYSIWYG veebitoimetaja võimalikud eelised ja nõrkused võrreldes programmeerimisega. Vastu ja poolt argumendid põhinevad Jennifer Kyrnin'i artiklitel [[10;](#page-26-7) [11\]](#page-26-8) ning autori oma kogemustest erinevate WYSIWYG veebitoimetajatega.

#### **Eelised:**

 WYSIWYG veebitoimetajad on tunduvalt kergemini õpitavad. Põhilised asjad saab selgeks suurema vaevata, vajamata selleks teadmisi programmeerimises. Kasutaja saab hõlpsasti soovitud elemendid vajalikule kohale lohistada [[10\].](#page-26-7) See on ühtlasi üks peamisi põhjusi, miks autori arvates on WYSIWYG veebitoimetaja parim õppevahend üldhariduskoolis veebilehtede loomise õpetamiseks.

- Mõningate muudatuste tegemisel kiirem kui programmeerimisel, nagu tabelite, piltide või muude elementide lisamisel. Võimaldades neid lihtsalt ja koheselt vastavalt vajadusele redigeerida.
- Algajatel on mugavam kasutada, veebilehe disaini- või koodivaates on lihtne ringi liikuda ja teostada soovitud muudatusi, võrreldes tekstiredaktorist õige koodirea otsimisega.
- Nii koodis kui ka disainivaates tehtud muudatused kuvatakse koheselt disainivaates ei pea salvestama ega avama lehte uuesti brauseris nagu see on tavalise HTML programmeerimise puhul.
- Veebilehel paiknevaid elemente on lihtne paigutada. Ei pea neid koodis pikslite kaupa paika panema.
- Professionaalsed veebitoimetajad nagu Adobe Dreamweaver on väga laialdaste võimalustega.

#### **Nõrkused:**

- Kõik programmid ei paku piisavalt võimalusi, et läbi graafilise liidese saaks kasutada kõiki HTML-i või CSS-i elemente.
- Enamik WYSIWYG veebitoimetajatest on tasulised. Häid tasuta alternatiive on vähe ning enamasti on nende arendus seiskunud.
- Veebitoimetajad võivad genereerida liigset koodi, mis võib raskendada veebilehtede lugemist mõnedel brauseritel. See viga esines rohkem varasematel WYSIWYG veebitoimetajatel, uuemad võimaldavad kasutajal liigseid märgendeid (*tags*) automaatselt eemaldada [\[10\]](#page-26-7).
- Kood ei pruugi olla täielikult valideeritav ehk standarditele vastav. See oli suureks probleemiks varasematel WYSIWYG veebitoimetajatel, enamus kaasaegseid veebitoimetajaid genereerivad põhiliselt standarditele vastavat koodi. Mõned uuemad veebitoimetajad võimaldavad ise valida standardi, millele leht peaks vastama ja programm teeb ise vastavad muudatused ning puhastuse [\[10\]](#page-26-7).
- Kunagi ei saavutata päris "mida näed, seda saad" efekti, kuna brauserid on niivõrd erinevad, siis kõigis brauserites ei näe veebileht kindlasti samasugune välja [\[10\]](#page-26-7).
- Muudatuste tegemine võib olla ajakulukas. Võrreldes programmeerimisega võib vea parandamine või muudatuse tegemine kauem aega võtta, kuna serveris olev fail tuleb avada kohalikus arvutis WYSIWYG veebitoimetajaga, sisse viia muudatus, salvestada ning siis tagasi serverisse üles panna. Koodis saaks muudatuse koheselt teha [\[11\]](#page-26-8).
- Professionaalsed programmid võivad olla niivõrd võimalusterohked, et kogu programmi tundma õppimine võib võtta üpris kaua aega [\[10\]](#page-26-7).

#### **Kokkuvõte**

Inimesed, kellel puuduvad teadmised HTML-ist, võiksid kasutada lihtsama veebilehe loomisel WYSIWYG veebitoimetajat, samuti võiks see sobida veebidisaineritele. Samas need, kes soovivad hakata veebilehtede loomisega tõsisemalt tegelema peaksid endale selgeks tegema ka programmeerimise.

## <span id="page-14-0"></span>**3. Lühikursuse koostamine**

Autori nägemus sellest, kuidas veebilehtede loomist tuleks või saaks õpetada, on kirjeldatud alapeatükis ["Autori nägemus veebidisaini ja veebilehtede loomise õpetamisest"](#page-9-0) (vt ptk [1.3,](#page-9-0) lk [10\)](#page-9-0). Lühikursuse õppematerjalid on loodud selliselt, et neid saab kasutada nii eraldi kursuse läbiviimisel kui ka teistesse ainetesse osadena integreerimisel. See võimaldab õpetajal valida endale sobivad ülesanded, mida õpilastega jagada, andes neile teadmised sellest, kuidas saab luua veebilehti WYSIWYG veebitoimetaja abil, ühegi koodirea kirjutamiseta.

Ülesannete koostamisel lähtus autor paljuski W3C (World Wide Web Consortium) definitsioonidest, kirjeldustest ja õppematerjalidest ning nende ülesehitusest [[20;](#page-27-6) [21;](#page-27-7) [19\]](#page-27-8). W3C on põhiline rahvusvaheline organisatsioon, mis tegeleb veebi-standardite välja töötamisega, mis tagab õppematerjali kaasaegsuse ning standarditele vastavuse. Samuti peab autor seda kõige objektiivsemaks allikaks HTML-i ja CSS-iga seotud teemade puhul. Lisaks W3C-le kasutas autor vähesel määral ka w3schools õppematerjale ja definitsioone ning kirjeldusi [\[23;](#page-27-9) [22\]](#page-27-10).

Kursuse loogilisemaks ülesehituseks oli autor sunnitud valima lühikursusel kasutatava programmi, milleks osutus Microsoft Expression Web 4. Tarkvara valikut kirjeldab autor peatükis ["Veebitoimetaja valimine kursuse jaoks"](#page-18-0) (vt ptk [4,](#page-18-0) l[k 19](#page-18-0)) ning lähemalt alapeatükis ["Lühikursuse jaoks tarkvara valimine"](#page-19-1) (vt ptk [4.3,](#page-19-1) lk [20\)](#page-19-1).

## <span id="page-14-1"></span>**3.1 Vajalikud eelteadmised**

Kuigi tegemist on võrdlemisi lihtsa kursusega IKT valdkonnas, eeldab see siiski mõningaid eelteadmisi ja oskusi. Eelpool sai mainitud, et ka levinud tekstitöötlusprogrammid kuuluvad WYSIWYG programmide alla, seega on kindlasti vajalik varasem kokkupuude tekstitöötlusprogrammide või muude WYSIWYG programmidega, mille käigus on omandatud oskused lisada ja redigeerida teksti, tabeleid ning pilte. See lihtsustab oluliselt õppimist antud lühikursuse õppematerjalide abil, sest siis on paljud toimingud õpilaste jaoks juba tuttavad. Lisaks tuleb kasuks graafikatöötlusprogrammide kasutamise oskus, kuna nende abil saab veebilehele luua põnevaid ja intrigeerivaid kujunduselemente. Viimane ei ole kohustuslik, sest õppematerjalidega on kaasas autori poolt loodud ja *Creative Commons Deed CC0* [\[1\]](#page-26-9) alusel väljastatud materjalid Pixabay saidilt [\[12\]](#page-26-10).

# <span id="page-15-0"></span>**3.2 Lühikursuse planeeritavad teemad**

Lühikursuse jooksul antakse lühiülevaade sellest, mida kujutavad endast HTML, CSS ja nende standardid ning kuidas on nende abil võimalik veebilehti luua visuaalses keskkonnas. Lühikursuse lõpuks valmib terviklik veebileht.

Lühikursuse õppematerjalides käsitletakse põhilisi HTML elemente ja märgendeid, mille abil elemendid kirja pannakse. See peaks andma õpilastele baasteadmised HTML-iga töötamisel. Samuti tutvustatakse lühidalt ka CSS-i, mida kasutatakse HTML elementide ja veebilehe kujundamisel. Õpitakse kasutama visuaalset veebitoimetajat. Antud lühikursuses kasutatakse MS Expression Web 4, kus disainivaates rakendatakse erinevaid HTML ja CSS elemente, millele omistatakse vastavad märgendid.

Kursus on oma olemuselt praktikum, kus teooriale on pööratud vähem tähelepanu. Lühikursus algab HTML-i ja CSS-i tutvustavast sissejuhatusest, seejärel liigutakse edasi HTML-i harjutuste juurde, millele järgnevad harjutused CSS-iga ning lõpptulemusena peaks valmima terviklik veebileht koos kujundusega. Käsitlevate teemade valikul ja järjestusel nii HTML kui ka CSS osas lähtus autor paljuski W3C koodinäidete õppematerjalidest [\[21;](#page-27-7) [19\]](#page-27-8).

#### **Käsitletavad teemad:**

- Sissejuhatus Mis on HTML, mis on CSS ja nende standardid
- Teksti ja loendite kasutamine
- Hüperlinkide kasutamine
- Meedia kasutamine
- Tabelite kasutamine
- Metaandmete kasutamine
- Kaskaadlehestiku linkimine veebilehele, sõltumatus sisust
- HTML elemendile laadi lisamine ning selle kasutamine
- Sisu paigutamine lehel
- Elementide grupeerimine
- Videote lisamine Youtube-i keskkonnast ja Google Maps-i kasutamine veebilehel

## **3.3 Lühikursuse oodatavad õpiväljundid**

Kursuse läbinud õpilane omab baasteadmisi HTML-is ja CSS-is ning oskab neid teadmisi ja oskusi rakendada iseseisvalt või koostöös teistega reaalses elus.

Õpilane oskab iseseisvalt koostada lihtsamaid veebilehti visuaalsete vahendite abil. Lisaks teab, mida kujutavad endast erinevad veebielemendid ning oskab neid kasutada veebilehe loomisel. Kursuse läbijal peaks tekkima ettekujutus ka sellest, mismoodi käib objektide paigutus veebilehel. Lisaks saadakse oskused visuaalse veebitoimetaja kasutamisel.

## <span id="page-16-0"></span>**3.4 Lühikursuse sihtgrupp**

Lühikursuse koostamisel proovis autor olla võimalikult mitmekülgne, et tagada võimalikult lai sihtgrupp. Lühikursuse sihtgrupina näeb autor eelkõige algajaid- põhikooli kui ka gümnaasiumi õpilasi ning teisi, kellel on huvi veebilehtede loomise vastu ja kellel on omandatud eelpool mainitud teadmised.

Lühikursuse õppematerjalid on koostatud selliselt, et neid saaks käsitleda gümnaasiumiastmes eraldi valikkursusena või veebiprogrammeerimise/veebilehtede loomise valikkursuse sissejuhatava osana, millele järgneb veebilehtede loomise kursus programmeerimise kaudu.

Teistesse ainetesse põimituna saaks kursuse materjale kasutada nii põhikoolis kui ka gümnaasiumis. Kuna ainetesse põimumine seab teatud ajalised piirangud, peab õppematerjale käsitlev õpetaja ise valima lühikursuse õppematerjalide hulgast välja need teemad, mida ta peab õpilaste jaoks vajalikuks ning jõukohaseks.

#### <span id="page-16-1"></span>**3.5 Keerukus ülesannete koostamisel**

Ülesannete loomise tegi keeruliseks see, et ülesanded tuli koostada WYSIWYG põhimõttel. Seega tuli autoril koodinäited ringi teha nii, et neid saaks rakendada Expression Web 4 disainivaates, andes sama tulemuse, mille saavutaks programmeerides. Sellegi poolest õnnestus autoril koostada terve lühikursus puhtalt visuaalsete vahendite abil ning töö käigus ei kirjutatud ühtegi rida koodi. Sellisel viisil loodud veebilehed valideerisid ka kenasti. Seega genereeris programm nõuete kohast koodi.

Kuna autor ei olnud varem Expression Web-i kasutanud, võttis lihtsate asjade tegemine üpris kaua aega. Autoril kulus ülesannete koostamisele kokku rohkem kui 35 tundi. Samas leidis

autor, et Expression Web-is oli HTML-i koodinäited üpriski lihtne ja loogiline läbi teha [\[21\]](#page-27-7). Autor kasutas ka W3C CSS koodnäiteid CSS harjutuste koostamisel, kuid seda minimaalselt [\[19\]](#page-27-8), sest neid oli liigselt keeruline või ei saanud neid üldse disainivaates kasutada. Seega kombineeris autor ise CSS harjutused, mida HTML elementidega siduda. Selleks pidi autor palju katsetama Expression Web-i CSS-i erinevate kasutusviisidega, et leida sobivad lihtsamad asjad, mida kursusel saaks kasutada.

# <span id="page-17-0"></span>**3.6 Ülesannete lahendamiseks planeeritav ajakulu**

Ülesanded on ülesehitatud loogilises järjestuses, alustades lihtsamatest ning liikudes edasi keerukamate juurde. Teadmiste kontrolliks mõeldud ülesandeid võib lahendada nii koolis kui ka kodus, grupitööna või individuaalselt, vastavalt sellele, kuidas õpetaja paremaks peab. Ülesannete lahendamiseks on oluline läbi töötada ülesannetele eelnevad harjutused. Parem oleks ülesandeid lahendada koolitunnis, kus õpetaja saab õpilasi vajadusel abistada.

Võimalik orienteeruv ajakava harjutuste lahendamisel 45 minuti pikkuste tundide puhul (ülesanded asuvad lisas). Tegelik ajakulu sõltub paljuski juba õpetaja ning õpilaste võimekusest.

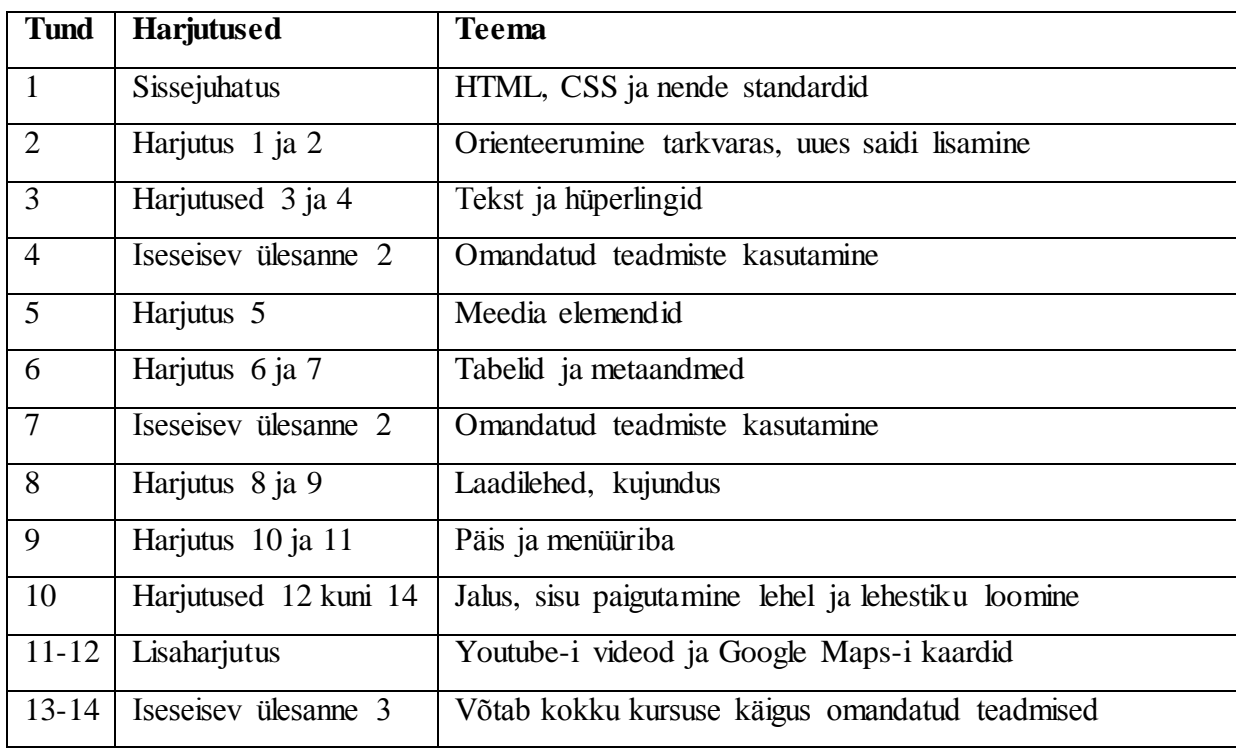

# <span id="page-18-0"></span>**4. Veebitoimetaja valimine kursuse jaoks**

Erinevaid WYSIWYG veebitoimetajaid on hulgaliselt, kuid selliseid mis sobiksid üldhariduskoolile, pole nii palju. Mitmed ei sobi seetõttu, et on tasulised, harjumatu kasutajaliidesega või vähese funktsionaalsusega.

Järgnevates peatükkides kirjeldab autor kursuse jaoks sobivaima tarkvara leidmist.

## <span id="page-18-1"></span>**4.1 Kursuse jaoks tarkvara valiku kriteeriumid**

Üldhariduskoolis peaks eelkõige kasutama vabavaralist või tasuta tarkvara. RÕK seda ei kohusta, vaid soovitab koolidel võimaluse korral kasutada vabavaralisi vahendeid. Põhikooli riikliku õppekava lisa 10 kohaselt on üheks informaatika õpetamise põhimõtteks põhikoolis vabatarkvara ja avatud sisu, mille kohaselt eelistatakse võimaluse korral kommertstarkvarale vabatarkvara [\[16\]](#page-27-0). Vabavara kasutamise eeliseks üldhariduskoolides on, et see ei too koolile ega ka õpilastele ja nende vanematele kaasa lisakulutusi. See võimaldab õpilastel end arendada sõltumata nende pere sissetulekust, ainukeseks eelduseks on siiski sellise arvuti kasutamisvõimalus, mis toetaks õppetöös kasutatavat tarkvara.

Üldhariduskoolides kasutatav tarkvara ei tohiks olla liialt keerukas. Liigne keerukus teeb õpilaste jaoks õppimise raskeks ning õpetaja jaoks õpetamise , mistõttu peaks tarkvara olema suhteliselt kergesti kasutatav. Tarkvara keerukust hindab autor kasutajaliidese põhjal, sest antud kursusel käivad praktiliselt kõik toimingud läbi graafilise kasutajaliidese. Kasutajaliidest hindab autor selle põhjal, kui palju sarnaneb tarkvara teiste levinud tarkvaradega ning kas toimingute teostamine on lihtne ja loogiline.

Tarkvara peab võimaldama põhiliste HTML ja CSS elementide kasutamist disainivaates liigse keerukuseta. Oluline selleks, et tarkvara saaks kasutada lühikursusel õpetamiseks. Elemente, mille kasutamist peab tarkvara võimaldama on kirjeldatud peatükis ["Lühikursuse koostamine"](#page-14-0) (vt ptk [3,](#page-14-0) lk [15\)](#page-14-0) alapeatükis ["Lühikursuse planeeritavad teemad"](#page-15-0) (vt ptk [3.2,](#page-15-0) lk [16\)](#page-15-0).

Tarkvara poolt genereeritud kood peab olema valideeritav, tagades loodava veebilehe standarditele vastavuse ning seeläbi töökindluse erinevates brauserites ja seadmetes. Vastasel juhul võib loodav veebileht olla "ebastabiilne" - töötab ühes brauseris või seadmes, kuid teises mitte.

# <span id="page-19-0"></span>**4.2 Ülevaade vabavaralistest veebitoimetajatest**

Selgitamaks välja, milliseid vabavaralisi WYSIWYG veebitoimetajaid üldse olemas on, teostas autor otsinguid otsingumootoris Google. Otsingu teostamisel kasutas autor märksõnu, nagu "best free WYSIWYG web editors", "free WYSIWYG web editors", "top free WYSIWYG editors", "open source WYSIWYG web editors" jne. Otsingutulemuste põhjal jaotas autor vabavaralised WYSIWYG veebitoimetajad kahte rühma:

- 1. Sisuhaldussüsteemides kasutatavad ja veebipõhised.
- 2. Eraldi seisvad veebitoimetajad disainivaatega, kus muudatusi saab teostada ja eelvaatega, kus kajastatakse reaalajas koodis tehtud muudatused.

Esimesse rühma kuuluvad veebitoimetajad ei sobinud kursuse läbiviimiseks seetõttu, et nad pakkusid vähest funktsionaalsust. Lisaks tuli disainivaates loodava veebilehe kood kopeerida eraldi faili ning alles siis oli seda võimalik kuvada kui veebilehte. Sisuhaldussüsteemides kasutatavad programmid eeldasid eelkõige sisuhaldussüsteemi olemasolu, mis antud kursuse jaoks ei olnud vajalik.

Antud töö jaoks olid olulised teise rühma kuuluvad disainivaatega vabavaralised veebitoimetajad. Otsingu käigus leidis autor veidi üle kümne erineva veebitoimetaja, mis kuulusid teise rühma. Samas selgus disainivaate olemasolu enamasti peale tarkvara paigaldamist, seetõttu tuli sobilike tarkvarade leidmiseks üle vaadata hulk erinevaid programme.

Järgmise sammuna sorteeris autor oma arvutisse paigaldatud veebitoimetajate seast välja need, mis võiksid rahuldada lühikursuse olemusest tulenevaid tingimusi. Seejärel tutvus autor programmide kasutajaliidestega ning proovis lisada mõningaid kursusel kasutatavaid elemente, saades seeläbi parema ülevaate tarkvara funktsionaalsusest.

## <span id="page-19-1"></span>**4.3 Lühikursuse jaoks tarkvara valimine**

Peale lähemat tutvumist paigaldatud veebitoimetajatega jäi sõela põhjale kaks tarkvara, mis sobiksid lühikursuse läbi viimiseks. Nendeks olid vabavaraline BlueGriffon ja Microsofti Expression Web 4, mis on alates 2012. aasta detsembrist kõigile vabavaraliselt kättesaadav. Peamine põhjus, miks teised vabavaralised veebitoimetajad ei sobinud oli see, et neid pole aastaid kaasajastatud ega edasi arendatud. Seetõttu olid nende võimalused väga piiratud - ei toetanud HTML5-t ning olid iganenud kasutajaliidesega, mis meenutasid MS Windows 98 või Windows 2000 aegseid programme.

#### <span id="page-20-0"></span>**4.3.1 MS Expression Web 4 eelised ja nõrkused lühikursusel kasutamiseks**

MS Expression Web 4 on vabavaraline veebitoimetaja, mis varem oli tasuline kommertstarkvara. Autor selgitas välja tarkvara sobivuse kursuse jaoks, selle tulemusena koostas autor loetelu tarkvara eelistest ja nõrkustest.

#### **Eelised:**

- MS Expression Web 4 kasutajaliides on mugav ja loogiline sarnaneb teiste levinud tarkvaradega.
- Programm sarnaneb teiste professionaalsete WYSIWYG veebitoimetajatega tegevused MS Expression Web 4 keskkonnas on väga sarnased tegevustele Adobe Dreamweaver keskkonnas, mis on enim kasutatav professionaalne WYSIWYG veebitoimetaja.
- Veebilehe elementide lisamisel saab kasutada puksimise meetodit (*drag & drop*).
- Disainivaates saab elementide suurust hõlpsasti muuta.
- Pakub suurt funktsionaalsust.
- Visuaalsete vahendite abil saab kasutada enamikke HTML-i ja CSS-i elemente.
- Programmi kasutamise kohta on olemas hulgaliselt õppematerjale nii eesti kui ka inglise keeles. Kahjuks leidub eesti keeles vaid koodi kirjutamise alaseid õppematerjale.
- Disainivaates on laade ehk vormindusparameetrite kogumeid (*style*) lihtne taaskasutada.
- Programmi poolt genereeritud veebilehed olid ühed paremini valideeritavad.
- Toetab Adobe Flash-i.
- Visuaalsete vahendite abil saab lisada videoid otse Youtube-i keskkonnast.
- MS Expression Web 4 toetab HTML 5 skeemi (*schema*).

Tarkvarale on võimalik paigaldada lisasid (*add-in*).

#### **Nõrkused:**

- MS Expression Web 4 ei arendata enam edasi.
- Programm toetab ainult MS Windows platvormi.
- Visuaalsete vahendite abil pole võimalik kasutada kõiki HTML5 elemente. HTML5 heli ja videot ei ole võimalik lisada graafilise liidese kaudu, kuid seda saab teha kodeerides.
- Kõiki HTML-i elemente pole võimalik kasutada graafilise liidese kaudu.

#### **Kokkuvõte**

Võimalusterohke ning mugav vabavaraline WYSIWYG veebitoimetaja, mis osutus autori arvates parimaks veebitoimetajaks lühikursuse läbiviimisel. Põhjuseks on, et õpilaste jaoks peaksid mõned toimingud juba tuttavad olema läbi tekstiredaktori kasutamise, mis teeb tarkvaraga ümber käimise lihtsamaks. Samuti sarnaneb see väga palju Adobe Dreamweaveriga, mis võimaldab kursuse läbinutel hõlpsasti üle minna professionaalsele kommertstarkvarale. Lisaks on Expression Web 4-l palju sarnasusi ka MS Visual Studio-ga, mis on samuti levinud professionaalne veebiarendus tarkvara.

Suurimaks miinuseks programmi juures on kindlasti see, et ei toeta paljusid HTML5-e elemente graafilises liideses. Arenduse seiskumise tõttu ei ole ka lootust, et see võimalus kunagi tekiks. Seni kuni pole loodud ühtegi võrdväärset alternatiivi Expression Web-le, mille kaudu veebilehtede loomist õpetada läbi graafilise liidese, sobib Expression Web selleks ideaalselt.

Lisaks MS Expression Web 4-le tehti vabavaraliseks tema sõsarprogramm Expression Design 4, mis on graafika töötlusprogramm, mille abil saab veebilehele luua kujundus- elemente.

#### **Eesti keelsed lisaõppematerjalid**

Eesti keelsed Expression Deisgn-i ja Expression Web 4 (programmeerimine) alased õppematerjalid on kättesaadavad Eneta ja Moodle keskkonnas [\[3;](#page-26-11) [8;](#page-26-12) [7\]](#page-26-13). Moodle keskkonnas on õppematerjalid eraldi põhikooli ja gümnaasiumi jaoks. Moodle-s on vaja eelnevalt sisse logida oma kasutajaga ja seejärel registreerida end kursusele, külalise parool on **Tiigrike** ja õppija parool on **opilane123.**

#### <span id="page-22-0"></span>**4.3.2 BlueGriffon-i eelised ja nõrkused lühikursusel kasutamiseks**

BlueGriffon on kaasaegne vabavaraline veebitoimetaja. Autor selgitas välja tarkvara sobivuse lühikursuse jaoks ning koostas selle põhjal loetelu tarkvara eelistest ning nõrkustest.

#### **Eelised:**

- BlueGriffon võimaldab kergesti lisada HTML5 videot ja heli.
- Programm toetab erinevaid platvorme.
- Tarkvarale on võimalik paigaldada hulgaliselt lisasid, kuid kõik on tasulised.
- Sisaldab sisseehitatud SVG (*Scalable Vector Graphics*) ehk mastabeeritav vektorgraafika funktsiooni, mis võimaldab teha vektorgraafilisi joonistusi ning need lisada veebilehele, millele genereeritakse vastav kood.
- BlueGriffon pakub suurt funktsionaalsust kaskaadlaadistikega töötamisel läbi graafilise liidese. Võrreldes teiste WYSIWYG veebitoimetajatega pakub enim võimalusi laadilehtedega töötamisel.

#### **Nõrkused:**

- Tarkvara on harjumatu kasutajaliidesega. Tegevused ei sarnane teiste levinud tarkvaradega, mis teeb programmi kasutamise keerukamaks.
- Ei võimalda lisada videoid Youtube-i keskkonnast, isegi mitte programmeerimise kaudu.
- BlueGriffon ei toeta Adobe Flash-i.
- Kõiki HTML-i elemente pole võimalik kasutada graafilise liidese kaudu.
- Eesti keelseid õppematerjale antud programmile ei leidu.
- Paljude elementide suurust ei saa lohistamise abil graafilise liidese kaudu muuta.
- Ei toeta puksimise meetodit.

#### **Kokkuvõte**

BlueGriffon on CSS ja HTML5 suunitlusega hea vabavaraline WYSIWYG veebitoimetaja, mis pakub võimalusi, mida teised WYSIWYG veebitoimetajad ei paku. Autori arvates ei ole tegemist lihtsa ja mugava tarkvaraga. See on ka põhiline põhjus, miks see programm ei sobinud autori arvates kursuse läbiviimiseks. Lisaks ei sarnanenud see teiste professionaalsete tarkvaradega, mistõttu pole sellest palju abi kui hiljem soovitakse üle minna professionaalse kommertstarkvara peale. Samas arendatakse BlueGriffon-it veel edasi ning on võimalik, et tulevikus võib sellest saada väga lihtsa ja mugava veebitoimetaja, mille abil saab õpetada veebilehtede loomist algajatele.

# <span id="page-24-0"></span>**Kokkuvõte**

Käesoleva bakalaureusetöö eesmärgiks oli luua lühikursus veebilehtede loomisest üldhariduskoolidele, seejuures uuris autor veebilehtede loomise ja veebidisaini õpetamise temaatikat üldhariduskoolides. Seejärel lõi autor vastava kursuse WYSIWYG veebitoimetaja abil, mis lähtub veebilehtede loomisel puhtalt visuaalsetest vahenditest.

Püstitatud eesmärkide saavutamiseks uuris autor riiklikke õppekavasid, millest tõi autor välja olulisema selle kohta, mis puudutab veebilehtede loomise probleeme ja võimalusi üldhariduskoolides. Vastavalt neile võimalustele koostas autor lühikursuse, mida oleks võimalik õpetada nii põhikoolis kui ka gümnaasiumis. Lühikursuse jaoks vajalike teemade leidmiseks uuris autor W3C koodinäiteid ning tegi nende põhjal valiku teemadest, mis annaksid õpilastele baasteadmised veebilehtede loomisest lühikursuse raames. Lisaks annab autor edasi teadmised, mille abil kursuse läbinud oleksid võimelised ise veebilehti looma, kasutades mõnd WYSIWYG veebitoimetajat. Nende teadmiste edasi andmiseks, tuli autoril leida ka sobiv kursusel kasutatav tarkvara.

Töö tulemusena valmis lühikursus veebilehtede loomisest, mis sisaldab põhiliselt praktilisi harjutusi ning ülesandeid. Kõik harjutused ja ülesanded said loodud visuaalsete vahendite abil, mida pakkus MS Expression Web 4. Selle tulemusel valmis õppematerjal veebilehtede loomisest, mille käigus ei käsitleta üldse koodi kirjutamist. Veebilehed, mis said sellisel viisil loodud, valideerusid ka kenasti HTML5-e standardile. Lühikursuse materjalid ei ole piiratud ainult üldhariduskooli õpetajatele ja õpilastele, need sobivad kasutamiseks kõigile, kes soovivad õppida veebilehtede loomist visuaalsete vahendite abil. Eelkõige on loodud õppematerjal siiski mõeldud algajatele.

Töö edasiarendusena võiks luua tervikliku veebilehtede loomise kursuse, kus jooksvalt liigutakse visuaalsetelt vahenditelt üle programmeerimisele. Samuti võib edasiarendusena integreerida lühikursusele põhjalikuma veebidisaini käsitleva osa mõne graafika töötlusprogrammi abil, mille käigus käsitletakse nii veebidisaini teooriat kui ka praktilist osa.

# <span id="page-25-0"></span>**Summary**

The main purpose of this bachelor thesis was to create a short course about building web sites. In order to so, author researched the opportunities of teaching web pages in public schools. The outcome of this research was then used in putting together the short course about creating web pages with WYSIWYG web editor.

The author started out with a research upon state wide curricula in order to find out the main issues and possibilities to integrate the learning of creating web pages into classes in public schools. According to the possibilities found, the author worked out a short course, that can be used in both, in primary school and in secondary school. In order to develop the short course, the author researched the examples of W3C code and sorted out the main topics that could be used to teach the basic knowledge of creating a web page. Additionally to the basic knowledge, the author has sorted out the main topics that students need to learn in order to successfully create their own web sites while using a WYSIWYG editor.

The outcome of this work is a short course about building web sites. The work mainly consists of assignments and exercises. All of the assignments and exercises have been developed using only MS Expression Web 4 visual design tools. The short course does not use any kind of programming, but the created example pages were all successfully validated according to the HTML5 standard. The short course can be used by anyone who has the interest in learning how to create a web page using WYSIWYG programs. The main focus of the course is still directed towards the beginners.

The follow up for this work could be a web page creating course that starts with WYSIWYG visual tools and end ups in programming HTML5 and CSS3 or even PHP. Or integrating a more design orientated course into this short course using a free graphics editor, making the whole course more advanced and longer.

# <span id="page-26-0"></span>**Kasutatud kirjandus**

- <span id="page-26-9"></span>1. Creative Commons. Creative Commons – CC0 1.0 Universal. Loetud 01.05.14 aadressil: <http://creativecommons.org/publicdomain/zero/1.0/deed.en>
- <span id="page-26-2"></span>2. Direktori, õppealajuhataja, õpetajate ja tugispetsialistide kvalifikatsiooninõuded. (2013). Riigi Teataja. Avaldamismärge: RT I, 30.08.2013, 5. Loetud 25.04.14 aadressil: <https://www.riigiteataja.ee/akt/130082013005>
- <span id="page-26-11"></span>3. Eneta. Veebistuudium: Veebidisain. Loetud 02.05.14 aadressil: <http://www.eneta.ee/oppimine/veebistuudium/Lehed/veebidisain.aspx>
- <span id="page-26-3"></span>4. Gümnaasiumi riiklik õppekava lisa 6: Ainevaldkond "Kunstiained". (2011). Riigi Teataja. Loetud 20.04.14 aadressil: [https://www.riigiteataja.ee/aktilisa/1200/9201/1002/VV2\\_lisa6.pdf](https://www.riigiteataja.ee/aktilisa/1200/9201/1002/VV2_lisa6.pdf)
- <span id="page-26-1"></span>5. Gümnaasiumi riiklik õppekava. (2011). Riigi Teataja. Avaldamismärge: RT I, 25.03.2014, 11RT I, 20.09.2011, 2. Loetud 25.04.14 aadressil <https://www.riigiteataja.ee/akt/125032014011>
- <span id="page-26-4"></span>6. Hariduse Infotehnoloogia Sihtasutuse Innovatsioonikeskus. Õppematerjalid. Loetud 25.04.14 aadressil: <http://www.innovatsioonikeskus.ee/et/oppematerjalid-0>
- <span id="page-26-13"></span>7. Hein, M. ProgeTiiger gümnaasiumis: Veebilehtede loomine ja disain. Loetud 02.05.14 aadressil: <https://moodle.e-ope.ee/enrol/index.php?id=5410>
- <span id="page-26-12"></span>8. Hein, M. ProgeTiiger põhikoolis: Veebilehtede loomine ja disain. Loetud 02.05.14 aadressil: <https://moodle.e-ope.ee/enrol/index.php?id=5487>
- <span id="page-26-6"></span>9. Hein, M. Veebidisain. Tartu Jaan Poska Gümnaasium. Loetud 21.04.14 aadressil: <https://sites.google.com/site/poskavalikained/ii-periood-2/veeb>
- <span id="page-26-7"></span>10. Kyrnin, J. Common Myths and Facts About Modern WYSIWYG Editors: Separate the facts from the Fiction about WYSIWYG Editors. Loetud 25.04.14 aadressil: <http://webdesign.about.com/od/htmleditors/a/aa031407.htm>
- <span id="page-26-8"></span>11. Kyrnin, J. Why Do Hiring Managers Prefer Hand Coding Experience?: WYSIWYG vs Hand Coding, The Great Debate. Loetud 25.04.14 aadressil: [http://webdesign.about.com/cs/htmleditors/a/aa021400a\\_2.htm](http://webdesign.about.com/cs/htmleditors/a/aa021400a_2.htm)
- <span id="page-26-10"></span>12. Pixabay. Free Images – Pixabay. Loetud 01.05.14 aadressil: <http://pixabay.com/>
- <span id="page-26-5"></span>13. Puur, A. Meedia-arvutigraafika. Tallinna Arte Gümnaasium. Loetud 21.04.14 aadressil: <http://www.arte.edu.ee/et/node/1642>
- <span id="page-27-2"></span>14. Põhikooli ja gümnaasiumi riiklik õppekava. (2002). Riigi Teataja. Avaldamismärge: RT I 2002, 20, 116. Loetud 25.04.14 aadressil: <https://www.riigiteataja.ee/akt/162998>
- <span id="page-27-3"></span>15. Põhikooli- ja gümnaasiumiseadus. (2014). Riigi Teataja. Avaldamismärge: RT I, 13.12.2013, 21. Loetud 25.04.14 aadressil: <https://www.riigiteataja.ee/akt/113122013021>
- <span id="page-27-0"></span>16. Põhikooli riiklik õppekava lisa 10: Valikaine "Informaatika". (2011). Riigi Teataja. Loetud 21.04.14 aadressil: [https://www.riigiteataja.ee/aktilisa/1200/9201/1009/VV1\\_lisa10.pdf](https://www.riigiteataja.ee/aktilisa/1200/9201/1009/VV1_lisa10.pdf)
- <span id="page-27-4"></span>17. Põhikooli riiklik õppekava lisa 6: Ainevaldkond "Kunstiained". (2011). Riigi Teataja. Loetud 20.04.14 aadressil: [https://www.riigiteataja.ee/aktilisa/1200/9201/1009/VV1\\_lisa6.pdf](https://www.riigiteataja.ee/aktilisa/1200/9201/1009/VV1_lisa6.pdf)
- <span id="page-27-1"></span>18. Põhikooli riiklik õppekava. (2011). Riigi Teataja. Avaldamismärge: RT I, 14.01.2011, 1. Loetud 25.04.14 aadressil: <https://www.riigiteataja.ee/akt/114012011001>
- <span id="page-27-8"></span>19. W3C. CSS/Training. Loetud 01.05.14 aadressil: <http://www.w3.org/community/webed/wiki/CSS/Training>
- <span id="page-27-6"></span>20. W3C. HTML & CSS. Loetud 01.05.14 aadressil: <http://www.w3.org/standards/webdesign/htmlcss>
- <span id="page-27-7"></span>21. W3C. HTML/Training. Loetud 02.05.14 aadressil: <http://www.w3.org/community/webed/wiki/HTML/Training>
- <span id="page-27-10"></span>22. W3schools. CSS examples. Loetud 02.05.14 aadressil: [http://www.w3schools.com/css/css\\_examples.asp](http://www.w3schools.com/css/css_examples.asp)
- <span id="page-27-9"></span>23. W3schools. HTML Examples. Loetud 02.05.14 aadressil: [http://www.w3schools.com/html/html\\_examples.asp](http://www.w3schools.com/html/html_examples.asp)
- <span id="page-27-5"></span>24. Vallaste, H. WYSIWYG. e-teatmik: IT ja sidetehnika seletav sõnaraamat. Loetud 25.04.14 aadressil: <http://vallaste.ee/sona.asp?Type=UserId&otsing=1234>